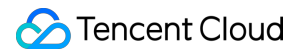

# **Tencent Real-Time Communication**

## 旧バージョンのドキュメント

## 製品ドキュメント

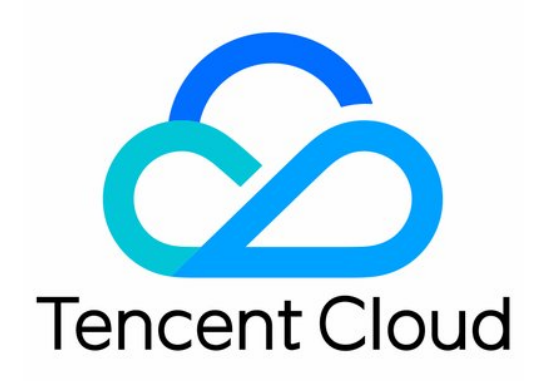

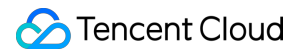

#### Copyright Notice

©2013-2023 Tencent Cloud. All rights reserved.

Copyright in this document is exclusively owned by Tencent Cloud. You must not reproduce, modify, copy or distribute in any way, in whole or in part, the contents of this document without Tencent Cloud's the prior written consent.

Trademark Notice

#### **C** Tencent Cloud

All trademarks associated with Tencent Cloud and its services are owned by Tencent Cloud Computing (Beijing) Company Limited and its affiliated companies. Trademarks of third parties referred to in this document are owned by their respective proprietors.

#### Service Statement

This document is intended to provide users with general information about Tencent Cloud's products and services only and does not form part of Tencent Cloud's terms and conditions. Tencent Cloud's products or services are subject to change. Specific products and services and the standards applicable to them are exclusively provided for in Tencent Cloud's applicable terms and conditions.

## カタログ:

[旧バージョンのドキュメント](#page-3-0)

クラウドレコーディングと再生の実現(旧)

## <span id="page-3-1"></span><span id="page-3-0"></span>旧バージョンのドキュメント クラウドレコーディングと再生の実現(旧)

最終更新日:: 2023-05-12 17:43:27

## ユースケース

リモート教育、ステージライブストリーミング、ビデオミーティング、リモートでの損失評価、⾦融に関する録 音・録画、オンライン医療などのユースケースでは、証明取得、品質検査、審査、アーカイブおよび再生などの ニーズを考慮して、ビデオ通話やインタラクティブライブストリーミングプロセスの全体をレコーディングまた は保存する必要が度々出てきます。

TRTCのクラウドレコーディングは、ルームの各ユーザーのオーディオビデオストリーミングを独立した一つのフ ァイルにレコーディングします。

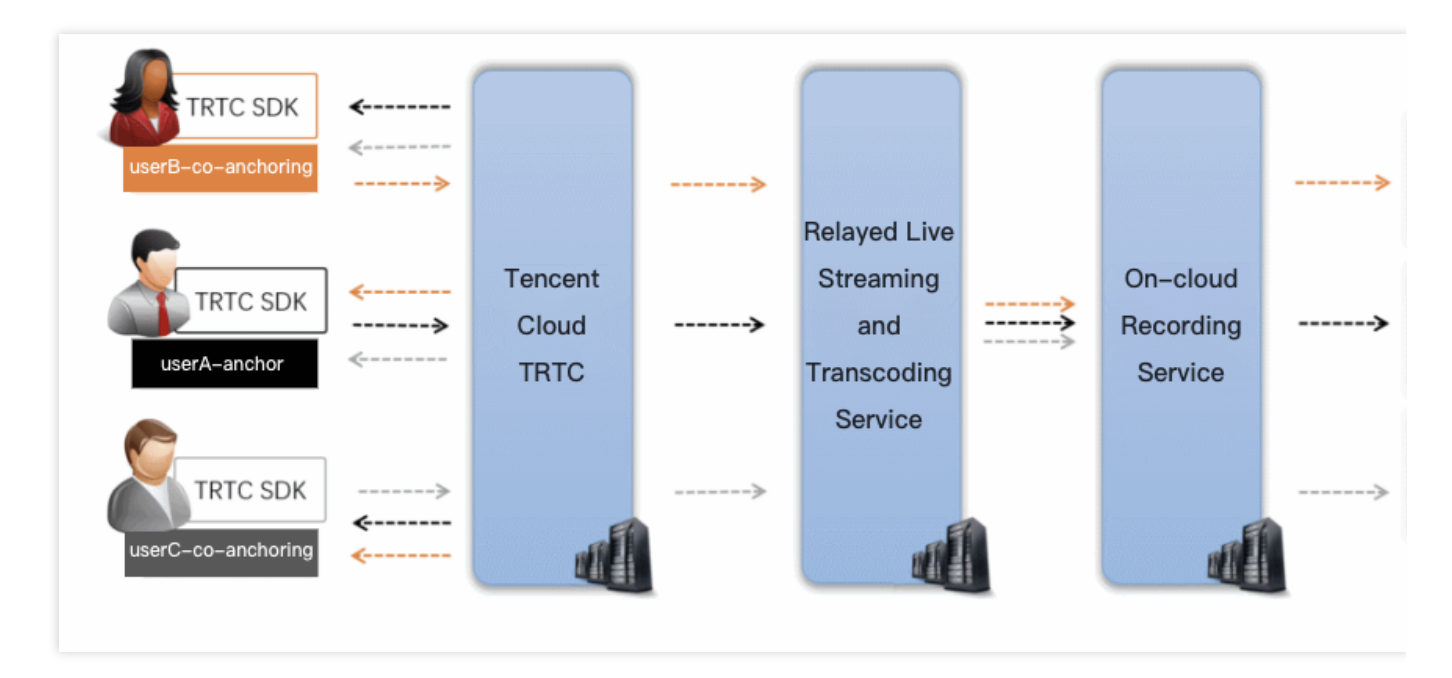

ルーム内のマルチチャネルのオーディオビデオを、まず[クラウドミクスストリーミングし](https://www.tencentcloud.com/document/product/647/34618)てから、ミックス後の オーディオビデオストリーミングを⼀つのファイルにレコーディングします。

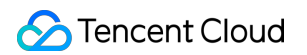

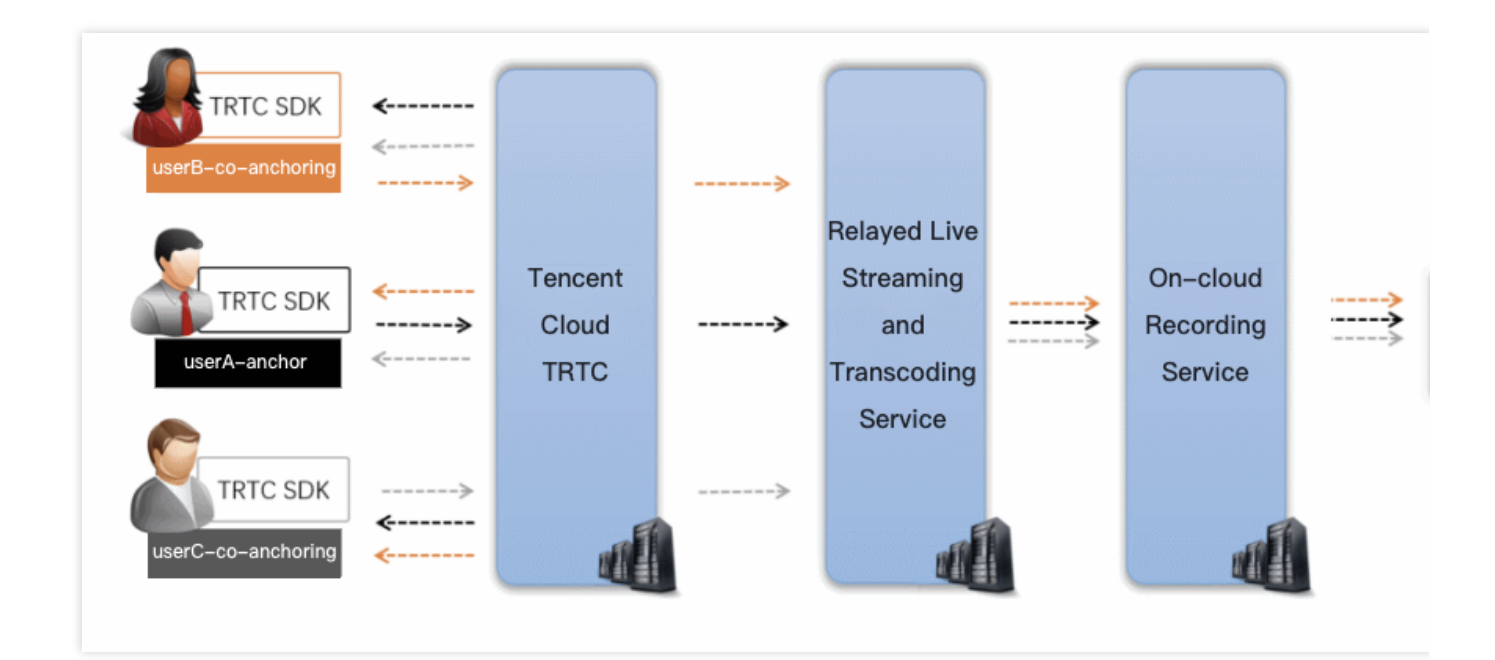

#### 注意:

SDKAppIDが140で始まるユーザーは、このクラウド録画および再生操作ガイドを参照して統合および使用してく ださい。アプリケーションのSDKAppIDが200で始まる場合は[、新バージョンのクラウドレコーディング](https://www.tencentcloud.com/document/product/647/45169)を参照し て、クラウドレコーディング機能を起動してください。

### コンソールガイド

#### レコーディングサービスのアクティブ化

1. TRTCコンソールにログインして、左側ナビゲーションバーで[アプリケーション管理を](https://console.tencentcloud.com/trtc/app)選択します。 2. ターゲットアプリケーションが所在する行の機能設定をクリックして、機能設定ページカードに進みます。ア プリケーションを作成したことがない場合は、アプリケーションの作成をクリックしてアプリケーション名を入 ⼒し、**OK**をクリックして新しいアプリケーションを作成します。

3. クラウドレコーディングの起動右側の

をクリックすると、クラウドレコーディングの設定ページがポップアップで表⽰されます。

#### <span id="page-4-0"></span>レコーディング形式の選択

TRTCのクラウドレコーディングサービスは、「Global Auto-Recording」および「指定ユーザーレコーディング」 という2種類の異なるレコーディング形式を提供しています。

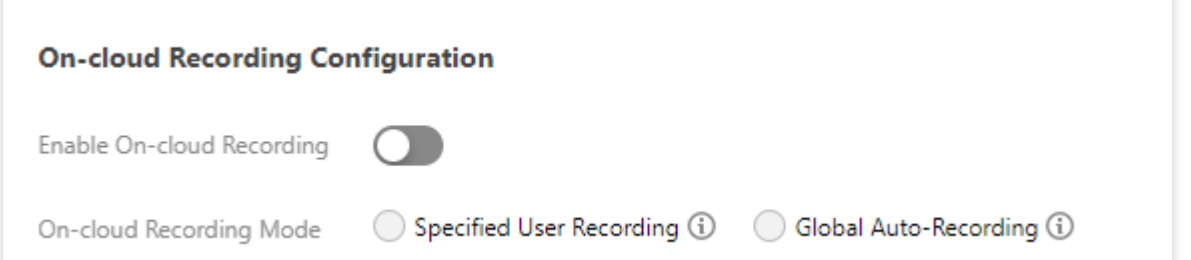

#### **Global Auto-Recording**

各TRTCルームの各ユーザーのアップストリームのオーディオとビデオは⾃動的にレコーディングされます。レコ ーディングタスクの開始と停止は自動的に行われるため、心配する必要はありません。操作は比較的シンプルで 使いやすいです。具体的な使⽤⽅法については、⽅法1:Global [Auto-Recording](#page-7-0)をご参照ください。

#### 指定ユーザーレコーディング

⼀部ユーザーのオーディオビデオストリーミングのみをレコーディングするように指定できます。これには、クラ イアントのSDKAPIまたはサーバーのRESTAPIを介して制御する必要があり、追加の開発作業が必要になります。 具体的な使用方法については、方法2:指定ユーザーレコーディング (SDK API) および方法3:指定ユーザーレ コーディング (REST API) をご参照ください。

#### <span id="page-5-0"></span>ファイルのフォーマットの選択

クラウドレコーディングでは、HLS、MP4、FLV 、AACという4種類の異なるファイルフォーマットをサポートし ています。4種類のフォーマットの違いと適⽤ケースを表形式でリストアップしているので、ご⾃分の業務のニー ズに合わせて選択することができます。

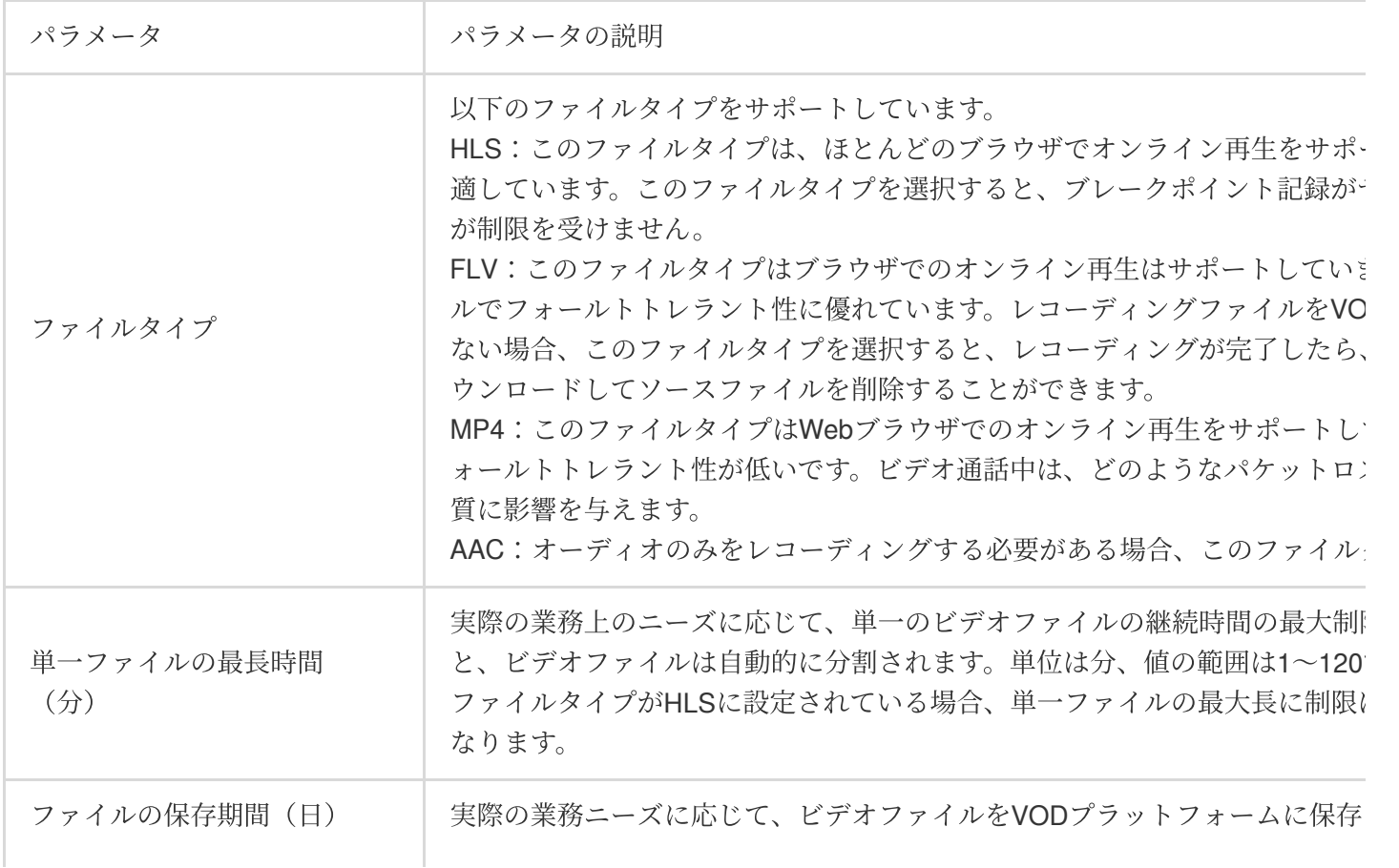

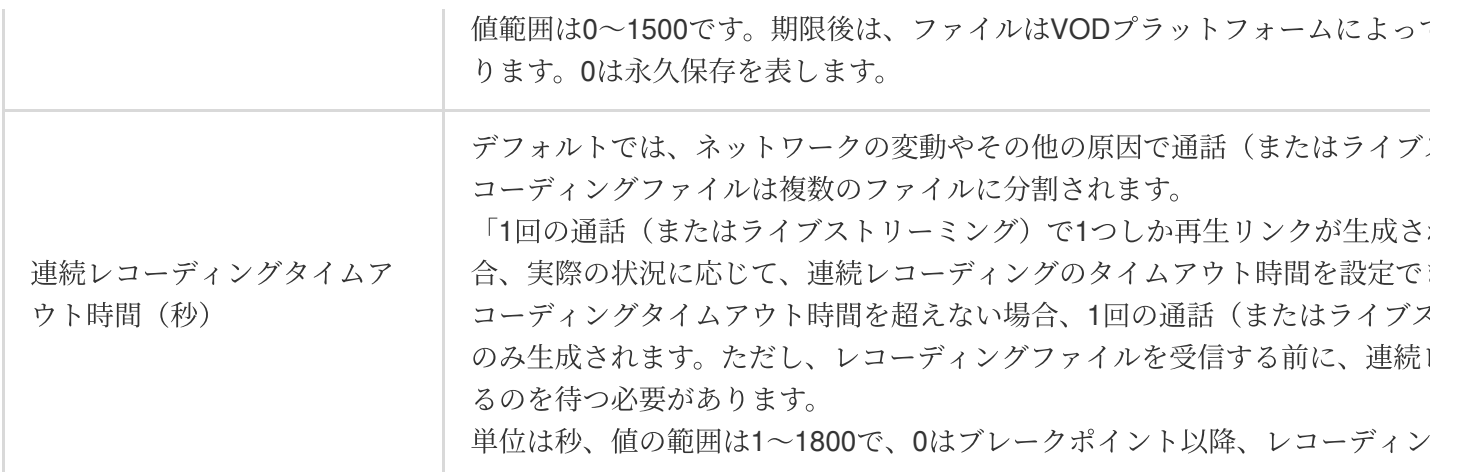

説明

HLSは最⻑で30分間の連続レコーディングをサポートしており、「1講義に1つしか再⽣リンクが⽣成されないよ うに」することができます。また、ほとんどのブラウザのオンライン視聴をサポートしており、eラーニングにお けるビデオ再⽣のユースケースに⼤変適しています。

#### 保存場所の選択

TRTCクラウドレコーディングファイルは、デフォルトではTencent Cloud VODサーバーに保存されます。プロジ ェクトで多くの業務が一つのTencent Cloud VODアカウントを共有している場合、レコーディングファイルの隔離 が必要になることがあります。Tencent Cloud VODの「サブアプリ」機能によって、TRTCのレコーディングファ イルをその他の業務エリアと切り離すことができます。

#### **VOD**のメインアプリとサブアプリとは何ですか。

メインアプリとサブアプリとは、VODの1種類のリソース分割方式です。メインアプリはVODのメインアカウント に相当し、サブアプリは複数作成できます。各サブアプリは、ルートアカウント下の1個のサブアカウントに相当 し、独⽴したリソース管理を備えています。ストレージ領域では、その他のサブアプリと相互に隔離することがで きます。

#### **VODサービスのサブアプリケーションを有効にする方法とは。**

ドキュメント「VOD[サブアプリケーションを有効にする⽅法」に](https://www.tencentcloud.com/document/product/266/33987)もとづき、新規サブアプリケーションを追加す ることができます。このステップではVOD[コンソールに](https://console.tencentcloud.com/vod)移動して操作する必要があります。

#### <span id="page-6-0"></span>レコーディングコールバックの設定

#### レコーディングコールバックアドレス:

新しいファイル[のランディング通知](#page-16-0)をリアルタイムで受信する必要がある場合は、サーバーがレコーディングフ ァイルのコールバックを受け取るアドレスをここに⼊⼒できます。このアドレスは、HTTP(またはHTTPS)プロ トコルに適合する必要があります。新しいレコーディングファイルが⽣成されたら、Tencent Cloudはこのアドレ スを介して、サーバーに通知を送信します。

#### **Recording Callback Address (i)**

Please enter the callback address to receive the recording file on your server, which must con

When a new recording file is generated, Tencent Cloud will send a notification to your server thr

#### レコーディングコールバックキー:

コールバックキーは、コールバックイベントの受信時に署名認証を生成するために使用します。このキーはアルフ ァベットの大文字・小文字と数字で構成し、32文字を超えないようにしてください。使用については、レコーデ ィングイベントパラメータの説明をご参照ください。

#### 説明

詳細なレコーディングコールバックの受信と解読方法については、ドキュメント後半部分のレコーディングファ イルの受け取りをご参照ください。

## レコーディングの制御方法

TRTCでは、Global [Auto-Recording](#page-7-0)[、指定ユーザーレコーディング\(](#page-8-0)SDK APIによる制御)、指定ユーザーレコー ディング (REST APIによる制御)という3種類のクラウドレコーディング制御方法を提供しています。これらの 方法を一つずつ、詳しくご紹介します。 コンソールでこの方式の使用設定をする方法 レコーディングタスクを開始する方法 レコーディングタスクを終了する方法 ルームのマルチチャネル画面を1チャネルにミックスする方法 レコーディングしたファイルの命名方法 ほかにどのような⽅法でプラットフォームをサポートするのか

#### <span id="page-7-0"></span>⽅法**1**:**Global Auto-Recording**

#### コンソールでの設定

このレコーディング方法を使用したい場合は、コンソールの[レコーディング形式の選択で](#page-4-0)「Global Auto-Recording」に設定してください。

#### レコーディングタスクの開始

TRTCルームの各ユーザーのオーディオ・ビデオストリーミングは、すべてファイルに⾃動レコーディングされる ので、追加の操作は必要ありません。

#### レコーディングタスクの終了

自動停止。各キャスターがオーディオビデオのアップストリームを停止すると、このキャスターのクラウドレコ ーディングは⾃動停⽌します[。ファイルフォーマットの選択の](#page-5-0)ときに「連続レコーディング時間」を設定すると、 レコーディングファイルを受信する前に、連続レコーディング時間がタイムアウトするのを待つ必要が出てきま す。

#### マルチ画⾯のミックス

Global Auto-Recordingモードでのクラウドミクスストリーミングには、「サーバーREST API方式」と「クライア ントSDK API方式」という2つの方式があります。この2つの方式を混合して使用しないでください。

サーバーREST API[ミクスストリーミング⽅式](#page-11-0):お客様のサーバーからAPI呼び出しを起動する必要があります。 クライアントのプラットフォームバージョンの制限は受けません。

クライアントSDK APIミクスストリーミング方式:直接クライアントからミクスストリーミングを開始できます。 現在サポートしているのは、iOS、Android、Windows、Mac、Webなどのプラットフォームであり、WeChat Mini Programは現在サポートしていません。

#### レコーディングファイルの命名

キャスターが入室時に[userDefineRecordId](https://liteav.sdk.qcloud.com/doc/api/zh-cn/group__TRTCCloudDef__ios.html#adacd59ca3b1e9e5e6205a0a131a808ce)パラメータを指定した場合、レコーディングファイル

は userDefineRecordId streamType 開始時間 終了時間 で命名されます (streamTypeにはmainおよびaux の2つの値があり、mainはメインストリームを、auxはサブストリームを表します。サブストリームは通常、画面 共有に利用されます)。

キャスターが入室時に[userDefineRecordId](https://liteav.sdk.qcloud.com/doc/api/zh-cn/group__TRTCCloudDef__ios.html#adacd59ca3b1e9e5e6205a0a131a808ce)パラメータを指定していないが、[streamId](https://liteav.sdk.qcloud.com/doc/api/zh-cn/group__TRTCCloudDef__ios.html#a207ce719c22c89014a61d34af3e1e167)パラメータを指定している場 合は、レコーディングファイルは streamId\_開始時間\_終了時間 で命名されます。

キャスターが入室時に[userDefineRecordId](https://liteav.sdk.qcloud.com/doc/api/zh-cn/group__TRTCCloudDef__ios.html#adacd59ca3b1e9e5e6205a0a131a808ce)パラメータも、[streamId](https://liteav.sdk.qcloud.com/doc/api/zh-cn/group__TRTCCloudDef__ios.html#a207ce719c22c89014a61d34af3e1e167)パラメータも指定していない場合、レコーディ ングファイルは、 sdkappid roomid userid streamType 開始時間 終了時間 で命名されます

(streamTypeにはmainおよびauxの2つの値があり、mainはメインストリームを、auxはサブストリームを表しま す。サブストリームは通常、画面共有に利用されます)。

#### サポート済みのプラットフォーム

お客様側のサーバーで制御し、クライアント側プラットフォームの制限は受けません。

#### <span id="page-8-0"></span>⽅法**2**:指定ユーザーレコーディング(**SDK API**)

TRTC SDKが提供するいくつかのAPIインターフェースとパラメータを呼び出すことで、クラウドミクスストリー ミング、クラウドレコーディング、Relayed live streamingの3つの機能を実装できます。

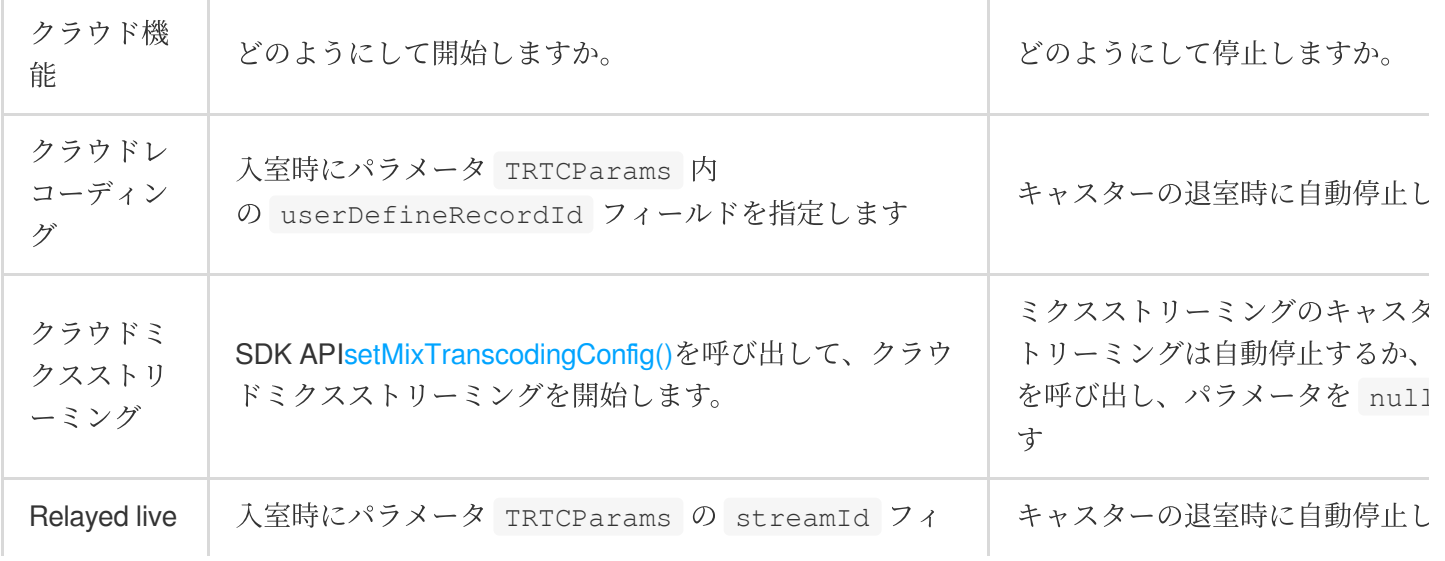

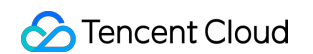

streaming | ールドを指定します

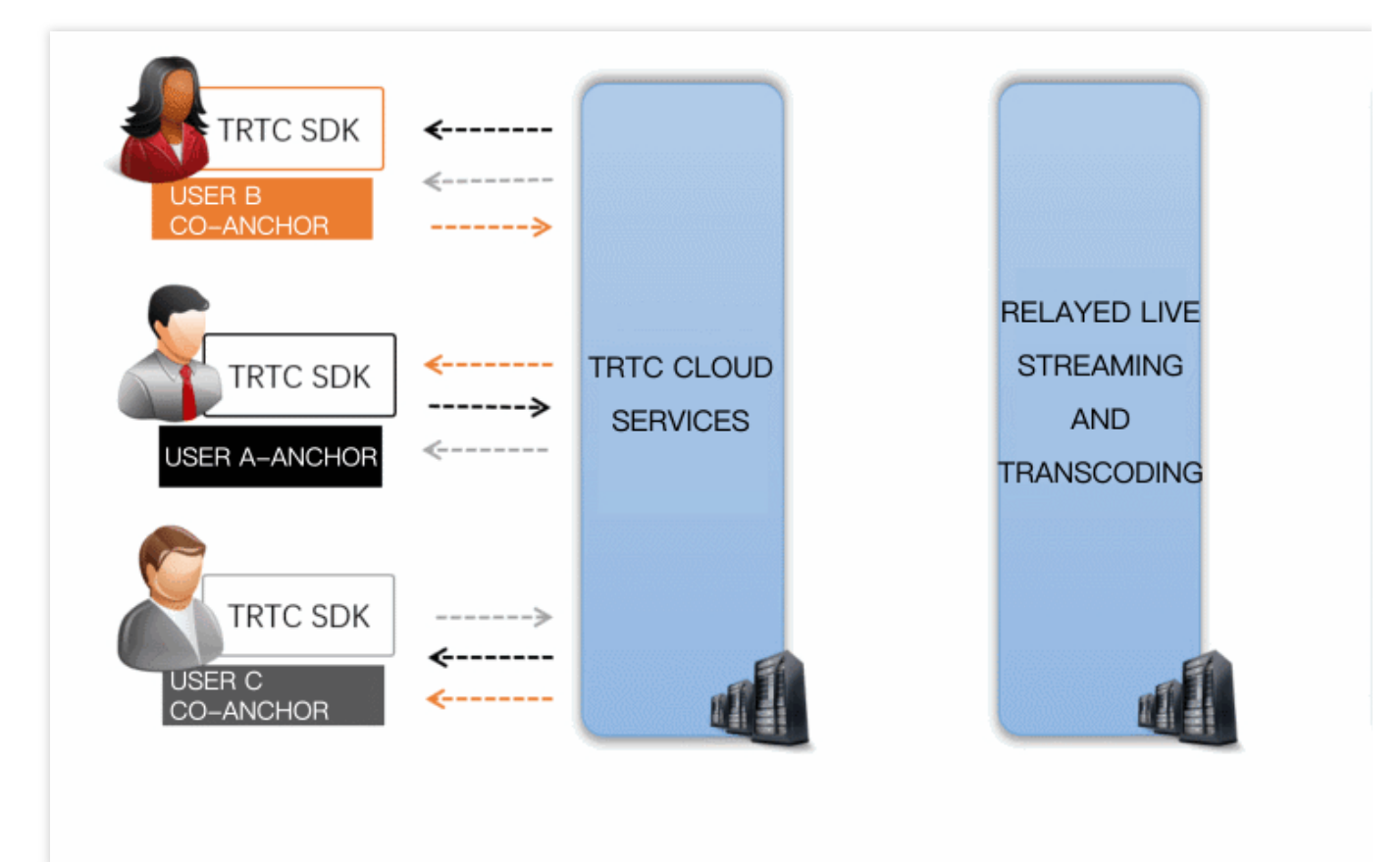

#### コンソールでの設定

このレコーディング方法を使用したい場合は、コンソールの[レコーディング形式の選択で](#page-4-0)「ユーザーレコーディ ングの指定」に設定してください。

#### レコーディングタスクの開始

キャスターが入室時に入室パラメータ [TRTCParams](https://liteav.sdk.qcloud.com/doc/api/zh-cn/group__TRTCCloudDef__ios.html#interfaceTRTCParams) の [userDefineRecordId](https://liteav.sdk.qcloud.com/doc/api/zh-cn/group__TRTCCloudDef__ios.html#adacd59ca3b1e9e5e6205a0a131a808ce) フィールドを指定すると、その後、同 キャスターのアップストリームのオーディオ・ビデオデータがクラウドレコーディングされます。このパラメータ を指定していないキャスターはレコーディングタスクを起動することはありません。

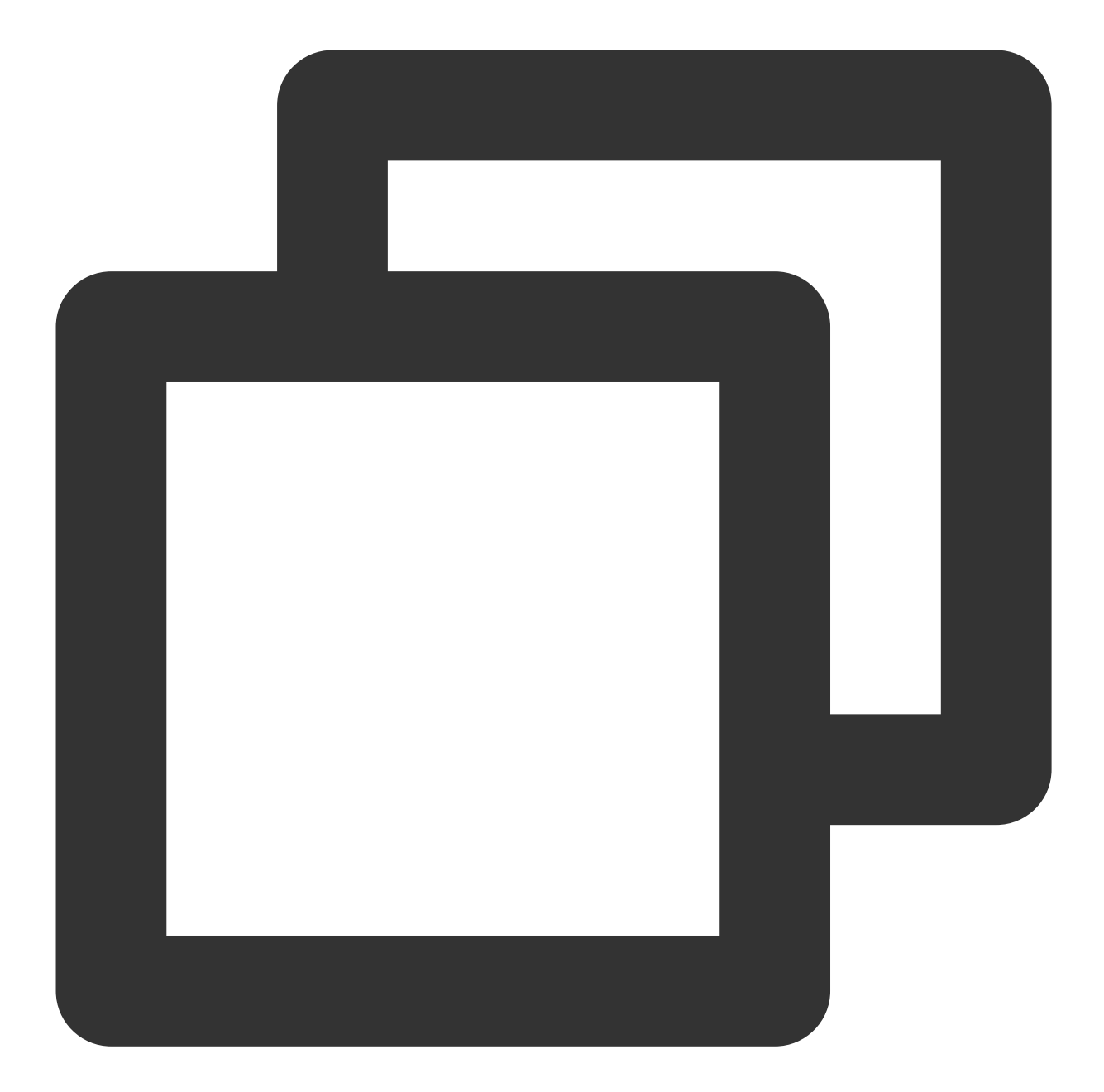

```
// サンプルコード:レコーディングユーザーrexchangのオーディオビデオストリーミングを指定し、ファイ/
TRTCCloud *trtcCloud = [TRTCCloud sharedInstance];
TRTCParams *param = [[TRTCParams alloc] init];
param.sdkAppId = 1400000123; // TRTCのSDKAppIDは、アプリケーション作成後に取得できます
param.roomId = 1001; // ルームナンバー
param.userId = @"rexchang"; // ユーザー名
param.userSig = @"xxxxxxxx"; // ログイン署名
param.role = TRTCRoleAnchor; // ロール:キャスター
param.userDefineRecordId = @"1001_rexchang"; // レコーディングID。そのユーザーのレコーデ
[trtcCloud enterRoom:params appScene:TRTCAppSceneLIVE]; // LIVEモードを使用してください
```
#### レコーディングタスクの終了

自動停止。入室時に[userDefineRecordId](https://liteav.sdk.qcloud.com/doc/api/zh-cn/group__TRTCCloudDef__ios.html#adacd59ca3b1e9e5e6205a0a131a808ce)パラメータのキャスターを指定してオーディオビデオのアップストリーム を停止すると、クラウドレコーディングは自動停止します。[ファイルフォーマットの選択](#page-5-0)のときに「連続レコーデ ィング時間」を設定すると、レコーディングファイルを受信する前に、連続レコーディング時間がタイムアウト するのを待つ必要が出てきます。

#### マルチ画⾯のミックス

SDK API[setMixTranscodingConfig\(\)](https://liteav.sdk.qcloud.com/doc/api/zh-cn/group__TRTCCloud__ios.html#a8d589d96e548a26c7afb5d1f2361ec93)を呼び出すことによって、ルーム内の他のユーザーの画面や音声をカレントユ ーザーのチャネルのオーディオビデオストリーミングにミックスすることができます。この部分の詳細について は、次のドキュメントCloud [MixTranscoding](https://www.tencentcloud.com/document/product/647/34618#.E6.96.B9.E6.A1.88.E4.B8.80.EF.BC.9A.E6.9C.8D.E5.8A.A1.E7.AB.AF-rest-api-.E6.B7.B7.E6.B5.81.E6.96.B9.E6.A1.88)をご参照ください。

#### 注意

1つのTRTCルーム内では、1⼈のキャスター(配信を開始したキャスターを推奨)のみ

が setMixTranscodingConfig を呼び出せます。複数のキャスターが呼び出すと、ステータスの混乱を⽣じ て、エラーが起きる可能性があります。

#### レコーディングファイルの命名

レコーディングファイルは、 userDefineRecordId\_開始時間\_終了時間 のフォーマットで命名されます。 サポート済みのプラットフォーム

iOS、Android、Windows、[Mac](https://liteav.sdk.qcloud.com/doc/api/zh-cn/group__TRTCCloudDef__ios.html#adacd59ca3b1e9e5e6205a0a131a808ce)、[Electron](https://web.sdk.qcloud.com/trtc/electron/doc/zh-cn/trtc_electron_sdk/TRTCParams.html)、[Web](https://web.sdk.qcloud.com/trtc/webrtc/doc/zh-cn/TRTC.html#createClient)などの端末からのレコーディング制御の開始をサポートしていま すが、現時点ではWeChat Mini Programからの制御はサポートしていません。

#### <span id="page-11-0"></span>⽅法**3**:指定ユーザーレコーディング(**REST API**)

TRTCのサーバーはREST APIのペア([StartMCUMixTranscode](https://www.tencentcloud.com/document/product/647/37761)および[StopMCUMixTranscode](https://www.tencentcloud.com/document/product/647/37760))を提供し、クラウ ドミクスストリーミング、クラウドレコーディング、Relayed live streamingという3つの機能を実装するために使 用します。

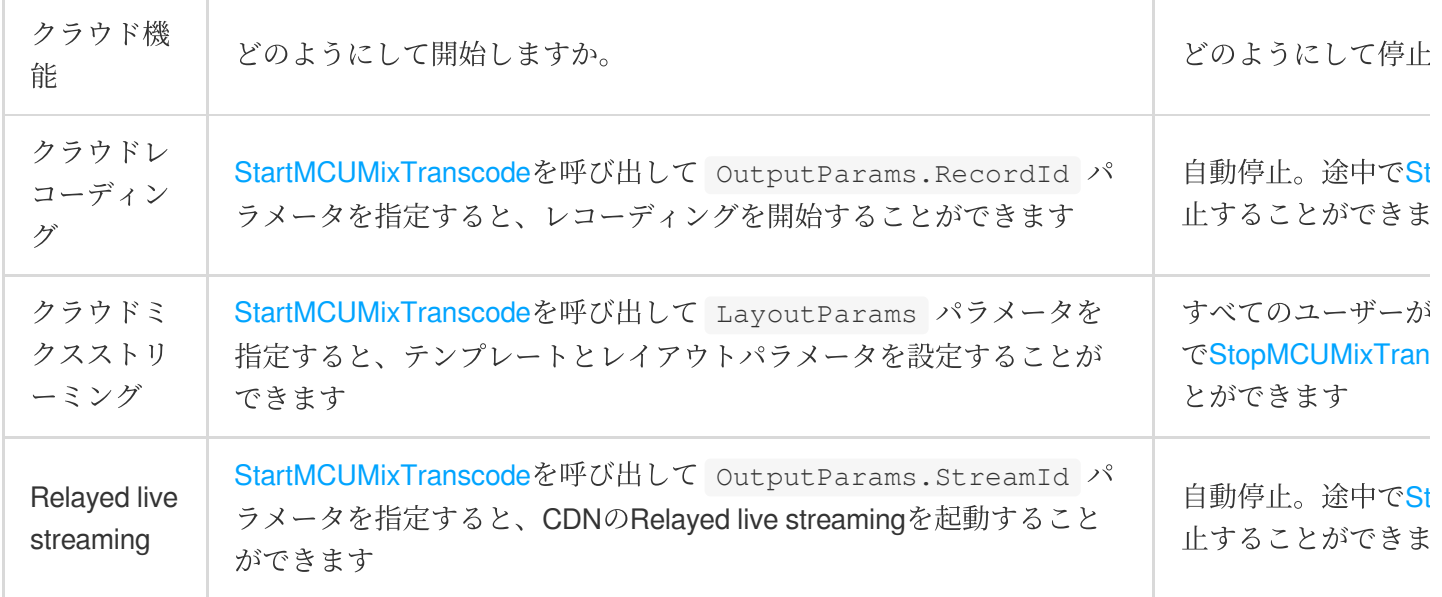

説明

これらのREST APIに対する制御は、TRTCクラウドサービスのコアとなるミクスストリーミングモジュール (MCU)であり、MCUミクスストリーミング後の結果はレコーディングシステムとライブCDNに送信されるため、 APIの名前は Start/StopMCUMixTranscode と呼ばれます。したがって機能面から言う

と、 Start/StopMCUMixTranscode はミクスストリーミングの機能を実装できるだけでなく、クラウドレコ ーディングとRelayed live streaming CDNの機能も実装できます。

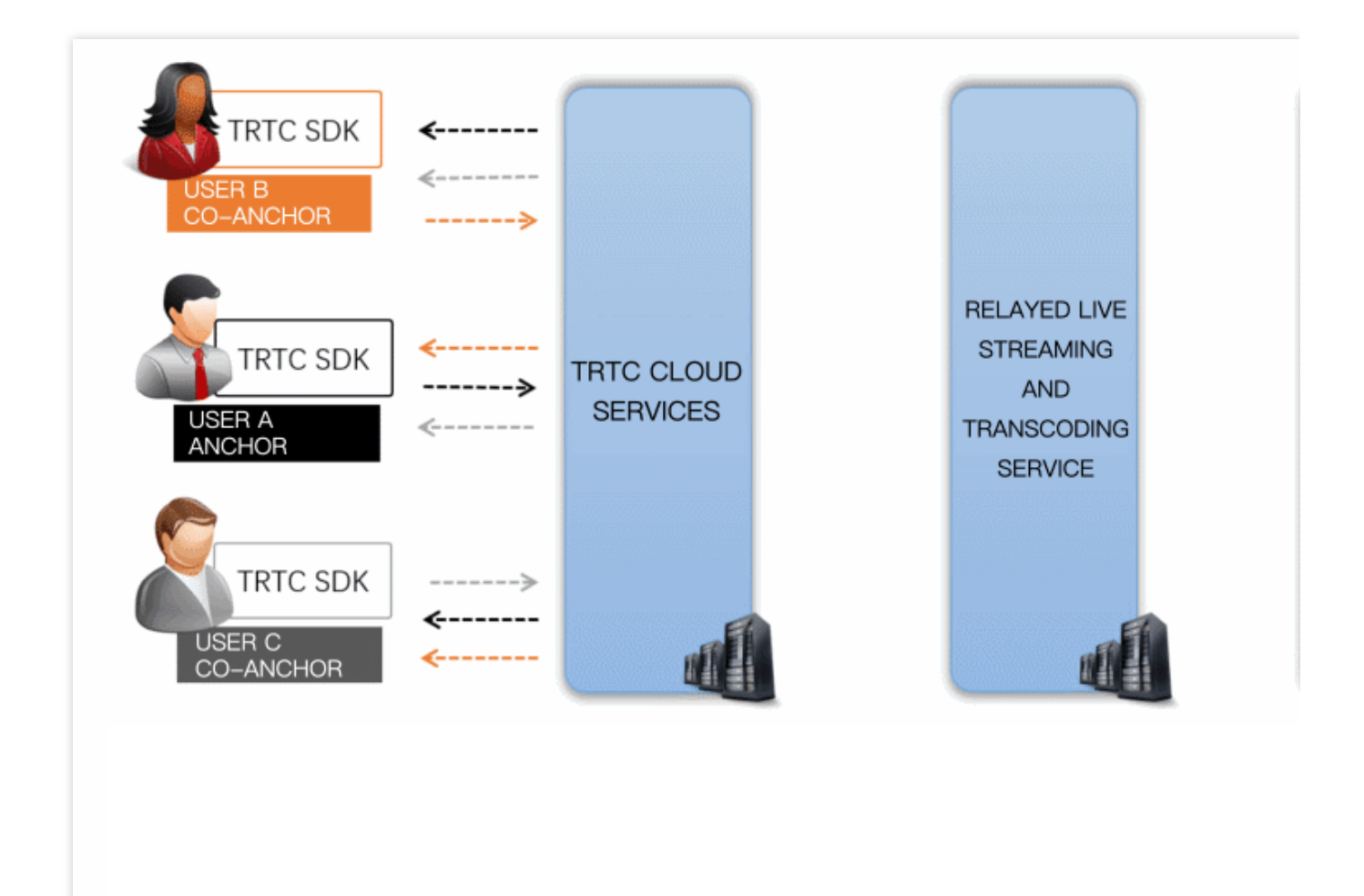

#### コンソールでの設定

このレコーディング方法を使用したい場合は、コンソールの[レコーディング形式の選択で](#page-4-0)「ユーザーレコーディ ングの指定」に設定してください。

#### レコーディングタスクの開始

サーバーから [StartMCUMixTranscode](https://www.tencentcloud.com/document/product/647/37761) を呼び出して、 OutputParams.RecordId パラメータを指定すると、 ミクスストリーミングおよびレコーディングが実⾏できます。

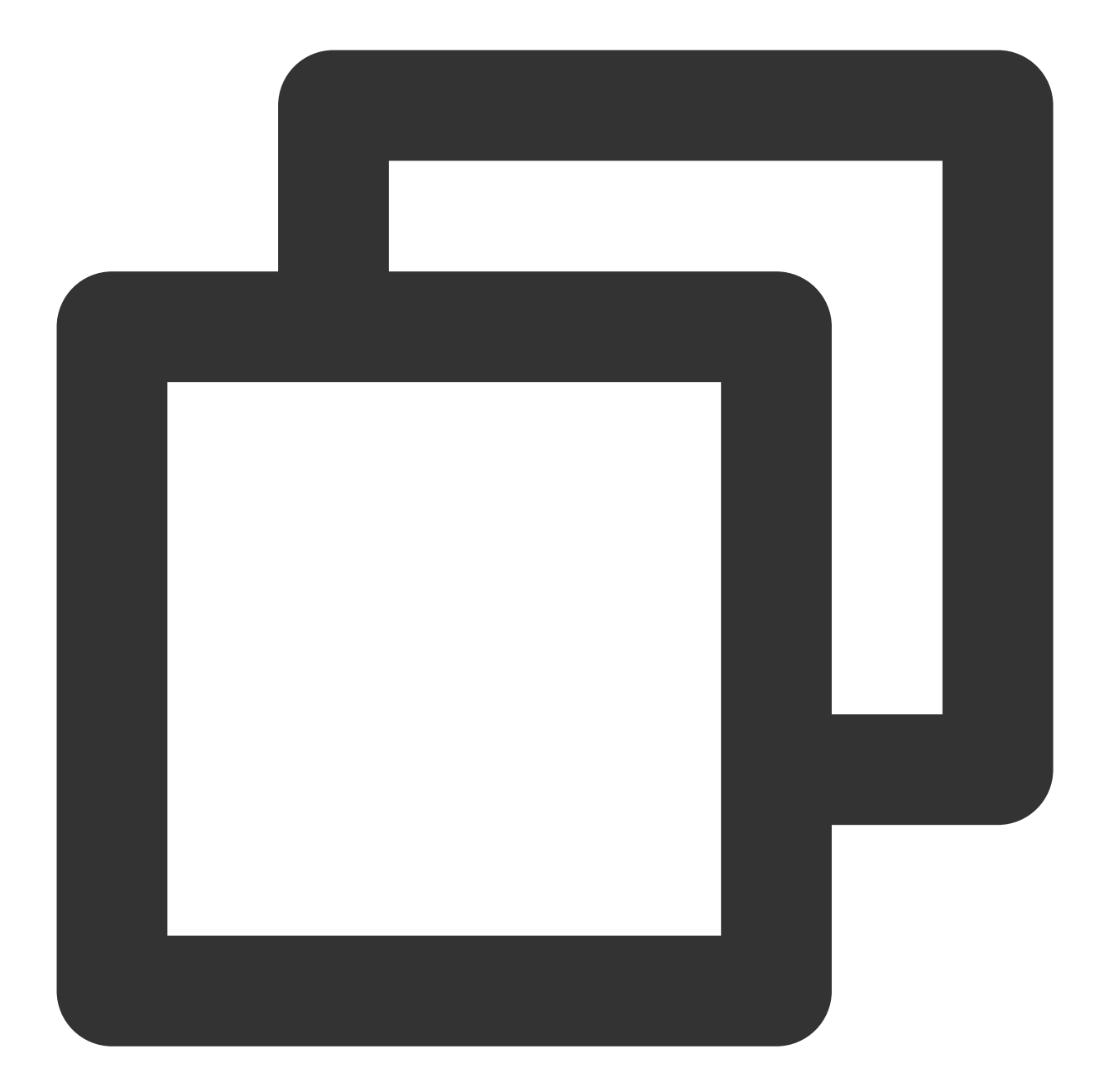

```
// コードサンプル:REST APIによってクラウドミクスストリーミングおよびクラウドレコーディングのタスク
https://trtc.tencentcloudapi.com/?Action=StartMCUMixTranscode
&SdkAppId=1400000123
&RoomId=1001
&OutputParams.RecordId=1400000123_room1001
&OutputParams.RecordAudioOnly=0
&EncodeParams.VideoWidth=1280
&EncodeParams.VideoHeight=720
&EncodeParams.VideoBitrate=1560
&EncodeParams.VideoFramerate=15
&EncodeParams.VideoGop=3
```
&EncodeParams.BackgroundColor=0 &EncodeParams.AudioSampleRate=48000 &EncodeParams.AudioBitrate=64 &EncodeParams.AudioChannels=2 &LayoutParams.Template=1 &<パブリックリクエストパラメータ>

#### 注意

このREST APIは、ルーム内の少なくとも1人のユーザーが入室 (enterRoom)に成功した場合に有効になります。 REST APIを使用すると、シングルストリームのレコーディングはサポートされません。シングルストリームをレ コーディングしたい場合は、方法1または方法2を選択してください。

#### レコーディングタスクの終了

自動停止では、途中で [StopMCUMixTranscode](https://www.tencentcloud.com/document/product/647/37760) を呼び出して、ミクスストリーミングおよびレコーディングのタ スクを停止することもできます。

#### マルチ画⾯のミックス

[StartMCUMixTranscode](https://www.tencentcloud.com/document/product/647/37761)を呼び出す時に、同時に LayoutParams パラメータを指定すれば、クラウドミクスス トリーミングを実装できます。このAPIは、ライブストリーミング全時間内での複数回呼び出しをサポートしてい ますので、必要に応じて LayoutParams パラメータを修正し、このAPIを再度呼び出して合成画⾯のレイアウ トを調整することができます。ただし、注意が必要なのは、パラメータ OutputParams.RecordId と OutputParams.StreamId が複数回呼び出しの中で一致性を維持する必要があることです。維持しない場合、 ストリームが切断され、複数のレコーディングファイルが⽣成されてしまいます。

#### 説明

クラウドミクスストリーミングのより詳しい紹介については、Cloud [MixTranscoding](https://www.tencentcloud.com/document/product/647/34618#restapi)をご参照ください。

#### レコーディングファイルの命名

レコーディングファイルは、[StartMCUMixTranscode](https://www.tencentcloud.com/document/product/647/37761) を呼び出すときに指定した OutputParams.RecordId パラメータで命名します。命名フォーマットは、 OutputParams.RecordId\_開始時間\_終了時間 です。 サポート済みのプラットフォーム

お客様側のサーバーで制御し、クライアント側プラットフォームの制限は受けません。

### <span id="page-14-0"></span>レコーディングファイルの検索

レコーディング機能を起動させた後、TRTCシステムからレコーディングしたファイルは、Tencent CloudのVOD サーバーから探し出せます。VODコンソールから手動で直接探し出したり、バックエンドサーバーからREST API を使⽤したりして所定の時間にフィルタリングを⾏うこともできます。

#### ⽅法**1**:**VOD**コンソールで⼿動で検索

1. VOD[コンソールに](https://console.tencentcloud.com/vod/)ログインし、左側ナビゲーションバーでメディア資産管理を選択します。

2. リスト上方のプレフィックス検索をクリックして、プレフィックス検索を選択します。検索ボックスに、例え ば 1400000123\_1001\_rexchang\_main といったキーワードを入力して検索ボタンをクリックすると、ビデオ 名がプレフィックスと符合するビデオファイルを表示します。

3. 作成時間に基づき、必要なターゲットファイルをフィルタリングすることができます。

#### ⽅法**2**:**VOD REST API**による検索

Tencent CloudのVODシステムは、一連のREST APIを提供してその上のオーディオビデオファイルを管理します。 [メディア情報検索](https://www.tencentcloud.com/document/product/266/34179)のこのREST APIによって、VODシステム上のファイルを検索します。パラメータ表

の Text パラメータをリクエストすることで、あいまい一致や、 StreamId パラメータをもとに正確な検索を ⾏うこともできます。

RESTリクエスト例:

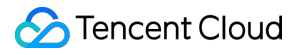

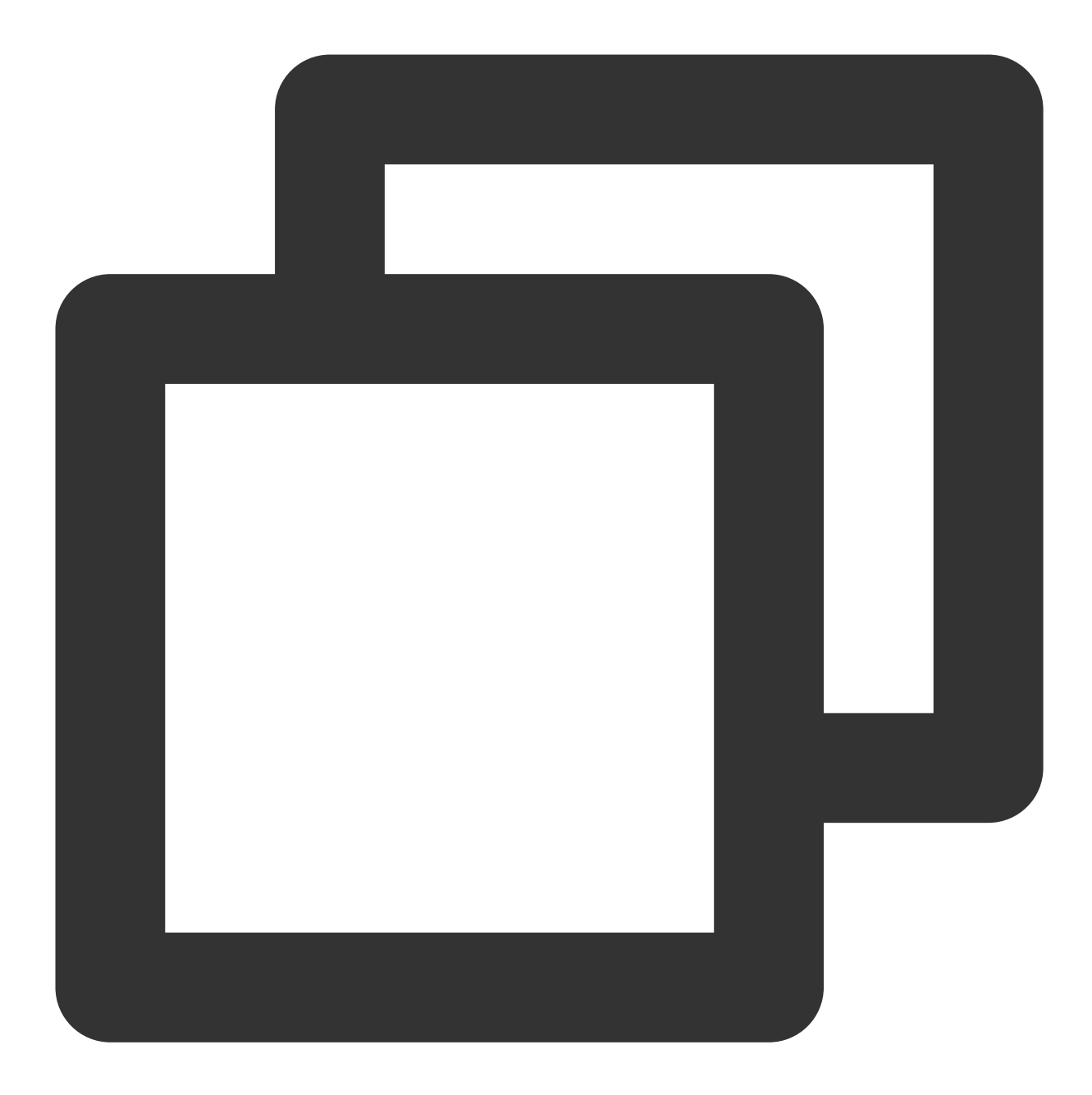

https://vod.tencentcloudapi.com/?Action=SearchMedia &StreamId=stream1001 &Sort.Field=CreateTime &Sort.Order=Desc &<パブリックリクエストパラメータ>

## <span id="page-16-0"></span>レコーディングファイルの受け取り

[レコーディングファイルの検索](#page-14-0)のほかにも、コールバックアドレスを設定することによって、Tencent Cloudに新 たにレコーディングしたファイル情報をサーバーに⾃動的にプッシュさせることもできます。

ルームの最後の1チャネルのオーディオビデオストリーミングが終了すると、Tencent Cloudはレコーディングを終 了し、ファイルをVODプラットフォームに転送して保存します。このプロセスには、デフォルトで約30秒から2分 かかります(連続レコーディング時間を300秒に設定した場合、待ち時間はデフォルトの時間に300秒を加えた時 間になります)。転送と保存が完了すると、Tencent Cloudは、[レコーディングコールバック設定](#page-6-0)で設定したコー ルバックアドレス(HTTP/HTTPS)を介してサーバーに通知を送信します。

Tencent Cloudは、レコーディングおよびレコーディング関連のイベントを、設定したコールバックアドレスを介 して、サーバーにプッシュします。コールバックメッセージの例を次の図に⽰します。

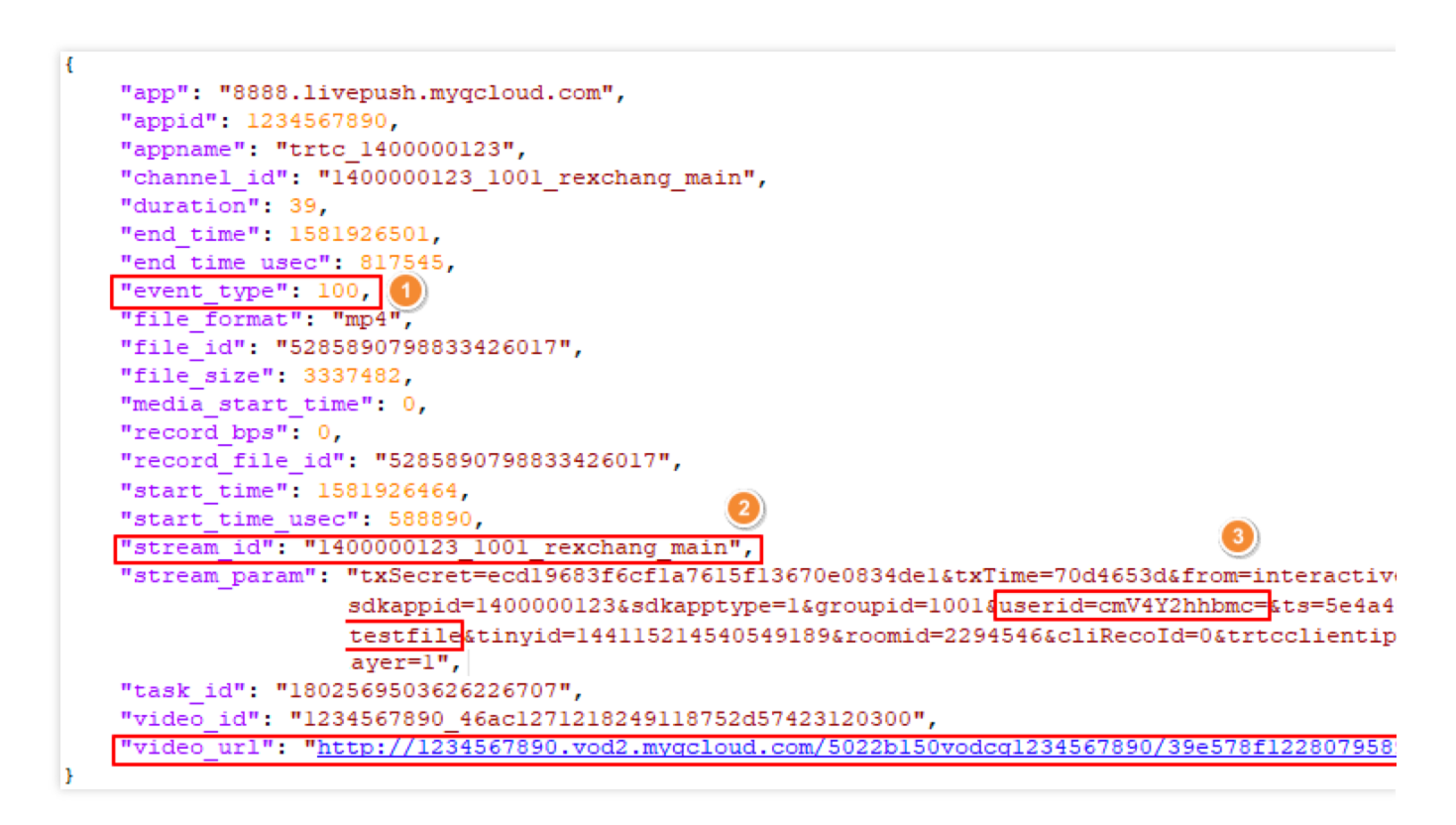

下表のフィールドによって、現在のコールバックがどの通話(またはCSS)に対応するかを確定することができ ます。

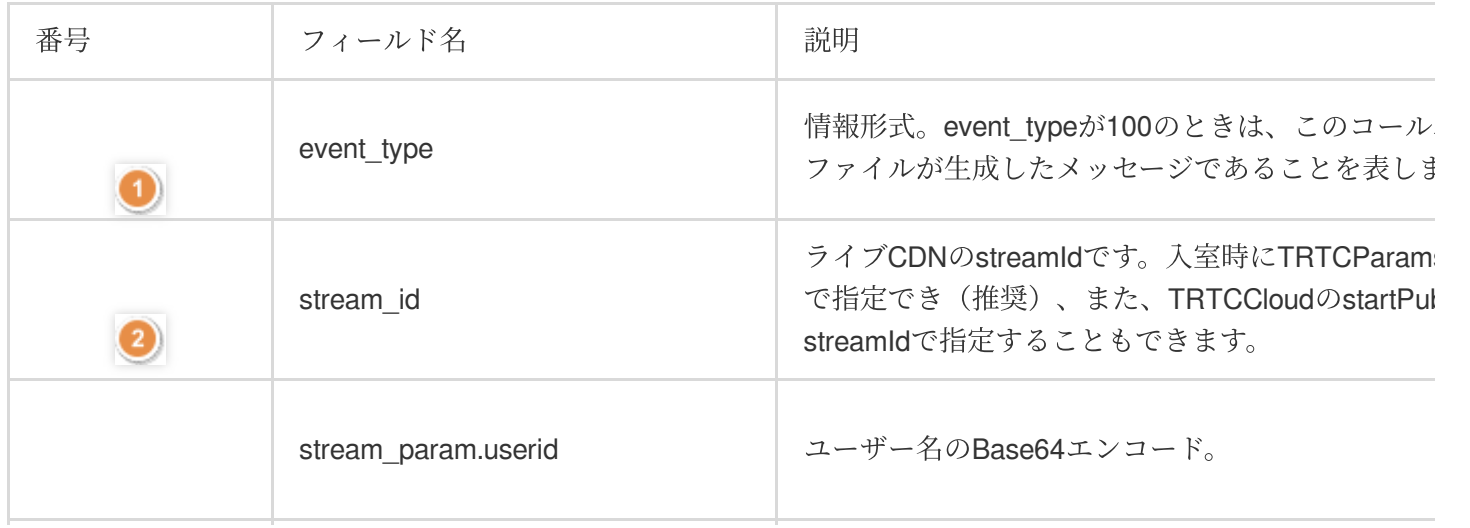

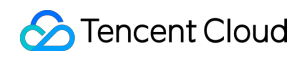

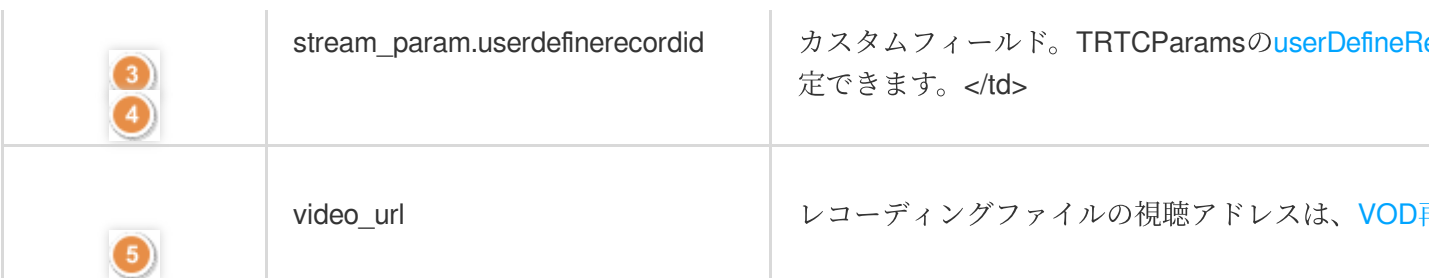

説明

コールバックフィールドに関するその他の説明については、CSS-[レコーディングイベントの通知](https://www.tencentcloud.com/document/product/267/38082#message)をご参照くださ い。

## レコーディングファイルの削除

Tencent CloudのVODシステムは、一連のシステムREST APIを提供して、その上のオーディオビデオファイルを 管理します[。メディア](https://www.tencentcloud.com/document/product/266/37571)APIの削除によって任意の指定したファイルを削除することができます。 RESTリクエスト例:

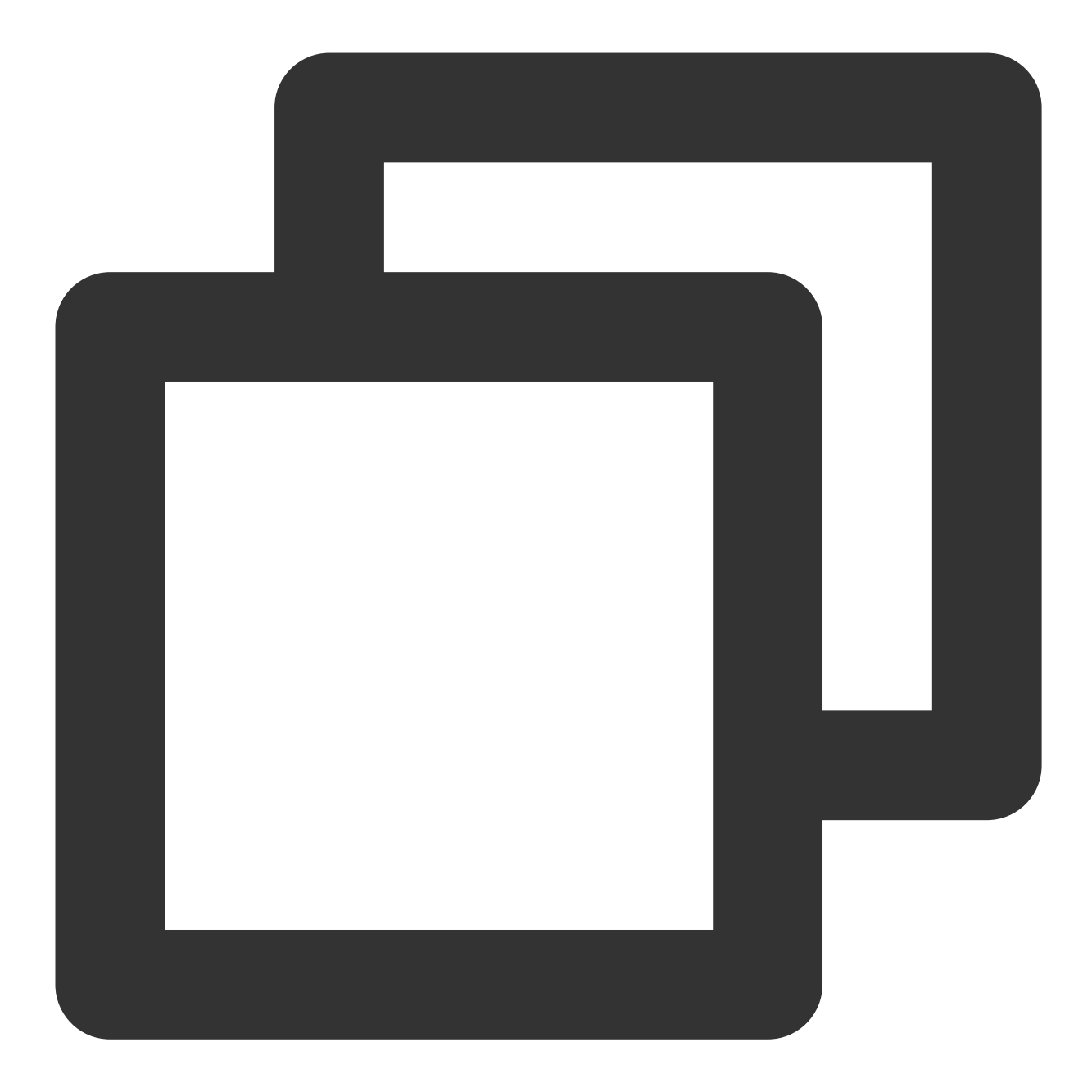

https://vod.tencentcloudapi.com/?Action=DeleteMedia &FileId=52858907988664150587 &<パブリックリクエストパラメータ>

## <span id="page-19-0"></span>レコーディングファイルの再⽣

eラーニングなどのユースケースでは、教育リソースを最大限に活用するために、通常、ライブストリーミングの 終了後、レコーディングファイルを複数回再⽣する必要があります。

#### ファイルフォーマットの選択(**HLS**)

[レコーディングフォーマットの設定](#page-5-0)では、ファイルフォーマットをHLSに選択します。

HLSは最⻑30分間のブレークポイントでの連続レコーディングをサポートしており、「1つのライブストリーミン グ(または1回の授業)で1つしか再生リンクが生成されないように」することができます。また、HLSファイル は、ほとんどのブラウザのオンライン再生をサポートしており、ビデオ再生のユースケースに大変適しています。

#### **VOD**アドレス(**video\_url**)の取得

[レコーディングファイルの受け取り](#page-16-0)のときに、コールバック情報の**video\_url**フィールドを取得できます。このフ ィールドは、現在のレコーディングファイルのTencent CloudにおけるVODアドレスになります。

#### **VOD**プレーヤーとの接続

使⽤するプラットフォームに基づいてVODプレーヤーと接続します。具体的な操作は以下をご参照ください。 iOS[プラットフォーム](https://liteav.sdk.qcloud.com/doc/api/zh-cn/group__TXVodPlayer__ios.html)

Android[プラットフォーム](https://liteav.sdk.qcloud.com/doc/api/zh-cn/group__TXVodPlayer__android.html)

Web[ブラウザ](https://www.tencentcloud.com/document/product/266/33977)

#### 注意

[プロフェッショナル版](https://www.tencentcloud.com/document/product/647/34615#professional)のTRTC SDKの使用を推奨します。プロフェッショナル版にはSuper Player (Player+)や モバイルライブストリーミングなどの機能が統合され、基盤モジュールを高度に再利用することにより、統合し たプロフェッショナル版の容量増加は同時に2つの独立したSDKを統合させた場合よりも小さくなります。さらに シンボル重複 (symbol duplicate)の問題も回避できます。

### 関連料金

クラウドレコーディングと再牛機能で使用できる機能には、クラウドサービスリソース(クラウドレコーディン グサービス、VODの再⽣ファイルストレージおよび処理、VODの再⽣サービスなどを含む)、端末SDKのオンデ マンドビデオ再⽣の機能が含まれます。実際のニーズに応じて次の料⾦が発⽣する可能性があります。

#### クラウドサービス消費

クラウドサービス消費には、クラウドレコーディングによって発⽣する料⾦とファイル再⽣によって発⽣する消 費料⾦が含まれます。実際のニーズに応じて使⽤することができます。

#### 説明

ここでの価格は一例であり、あくまでも参考です。価格と実際の状況とが一致しない場合は、クラウドレコーディ ング課⾦説明、[CSS](https://buy.tencentcloud.com/price/lvb)、[VOD](https://buy.tencentcloud.com/price/vod)の料⾦を基準とします。

#### レコーディング料⾦:トランスコーディングまたはカプセル化によって発⽣した料⾦の計算

レコーディングは、オーディオ・ビデオストリーミングのトランスコーディングまたはそのパッケージングが必 要となるため、サーバーの計算リソースの消費が発⽣します。このため、レコーディング業務が計算リソースを占 有するコストに応じて費⽤を徴収する必要があります。

#### 注意

2020年7⽉1⽇以降、初めてTRTCコンソールでアプリケーションを作成したTencent Cloudアカウントの場合、ク ラウドレコーディング機能を使用した後に発生するレコーディング料金については、クラウドレコーディング課 ⾦説明を基準とします。

2020年7⽉1⽇以前にTRTCコンソールでアプリケーションを作成したことのあるTencent Cloudアカウントの場 合、2020年7⽉1⽇以前またはそれ以降に作成したアプリケーションであっても、クラウドレコーディング機能を 使⽤して発⽣するレコーディング料⾦については、デフォルトで、**CSS**レコーディングの課⾦ルールを引き続き 適用します。

**CSS**レコーディング課⾦の計算⽅法は、同時レコーディングのチャネル数に応じて料⾦を徴収し、同時実⾏数が 多いほど[レコーディング](https://www.tencentcloud.com/document/product/267/39605)料金も高くなります。具体的な課金説明については、CSS > CSSレコーディングをご参 照ください。

計算式:

レコーディング有効日数割合=1暦月におけるレコーディング機能を使用する日数/その月の総日数。 レコーディング料金=1暦月の同時レコーディングチャネル数ピーク値×レコーディング有効日数割合×レコ ーディングチャネル数単価。

例えば、4月には1000名のキャスターがいて、夕方のピーク時に、最多500チャネルのキャスターのオーデ ィオビデオストリーミングを同時レコーディングする必要があると同時に、4⽉に計6⽇間、レコーディン グ機能を使用したとします(有効日数の割合は6/30)。仮にレコーディング単価が5.2941ドル/チャネル/月 とすると、4月の合計レコーディング料金は、 500チャネル×5.2941米ドル/チャネル/月=2647.05米ド ル/月 となります。

[レコーディングフォーマットの設定を](https://www.tencentcloud.com/document/product/647/35426#fileFormat)する時に同時に2種類のレコーディングファイルを選択した場合、レ コーディング料金とストレージ料金はいずれも× 2になります。同様の理屈により、3種類のファイルを選択 した時のレコーディング料⾦とストレージ料⾦は× 3になります。不要な場合は、必要な1種類のファイルフ ォーマットのみを選択することをお勧めします。コストを⼤幅に抑えることができます。

#### トランスコード料金:ミクスストリーミングレコーディングを有効にすると、この料金が発生します

ミクスストリーミングレコーディングを有効にすると、ミクスストリーミング自体にデコードとエンコードが必 要なため、別途ミクスストリーミングトランスコード料金が発生します。ミクスストリーミングトランスコーディ ングは、解像度のサイズとトランスコーディング時間によって課金され、キャスターが使用する解像度が高く、 マイク接続時間が⻑いほど(通常、マイク接続シナリオにのみミクスストリーミングトランスコーディングが必 要)、料⾦が⾼くなります。具体的な料⾦の計算については、CSS[トランスコードを](https://www.tencentcloud.com/document/product/267/39604)ご参照ください。

例えば、[setVideoEncoderParam\(\)](https://liteav.sdk.qcloud.com/doc/api/zh-cn/group__TRTCCloud__ios.html#a57938e5b62303d705da2ceecf119d74e)を介してキャスターのビットレート (videoBitrate) を1500kbps、解像度 を720Pに設定したとします。1名のキャスターが視聴者と1[時間マイク接続し、マイク接続の間にクラウド](https://www.tencentcloud.com/document/product/647/34618)

[ミクスストリーミングを有効にした場合、発⽣するトランスコード料⾦は](https://www.tencentcloud.com/document/product/647/34618) 0.0057⽶ドル/分×60分 =0.342⽶ドル となります。

#### 再生ファイル保存料金:クラウドビデオストレージサービスによって発生する保存料金

レコーディングしたビデオファイルをVODサービスに保存すると、VODのクラウドストレージサービスを利用す ることになります。保存自体にディスクリソースの消費が発生しますので、保存するリソースの占用状況に応じて 料金を徴収する必要があります。保存期間が長いほど料金も高くなるため、特殊なニーズがない場合は、ファイル の保存期間を短めに設定して費用を節約するか、またはファイルを自分のサーバーに保存することもできます。保 存料金は、ビデオ保存(日次決済)価格を選択し、日次決済で計算することができます。

例えば、[setVideoEncoderParam\(\)](https://liteav.sdk.qcloud.com/doc/api/zh-cn/group__TRTCCloud__ios.html#a57938e5b62303d705da2ceecf119d74e)を介してキャスターのビットレート(videoBitrate)を1000kbpsに設定 し、そのキャスターのライブストリーミングビデオ(1種類のファイルフォーマットを選択)をレコーディ ングし、1時間レコーディングすると、おおよそ (1000/8)KBps×3600秒=450000KB=0.45GB サイズの ビデオファイルが⽣成されます。このファイルに毎⽇発⽣するおおよそのストレージ料⾦ は、 0.45GB×0.0009⽶ドル/GB/⽇=0.000405⽶ドル となります。

#### 再⽣視聴料⾦:**VOD**ビデオの配信と再⽣によって発⽣する再⽣料⾦

レコーディングしたビデオファイルを再⽣に⽤いる場合は、VODのCDN再⽣機能を利⽤することになります。視 聴⾃体にCDNトラフィックが消費されるため、VODの価格に基づいて課⾦する必要があります。デフォルトは、 トラフィックによる課金となっています。視聴者数が多いほど料金は高くなります。視聴料金はビデオアクセラレ ーション(日次決済)価格 を選択し、日次決済で計算できます。

例えば、クラウドレコーディングによって1GBのファイルが生成され、1,000名の視聴者が最初から最後ま で完全にそのビデオを視聴すると、約1TBのVOD視聴トラフィックが発⽣します。この場合は、階層価格表 にもとづき、1,000名の視聴で、 1000×1GB×0.0794⽶ドル/GB=79.4⽶ドル の料⾦が発⽣します。トラ フィックパッケージの場合、24.5ドルです。

Tencent Cloudからファイルをお客様のサーバーにダウンロードするように選択した場合も、非常に小さな VODトラフィックが消費され、お客様の⽉次請求書の中に反映されます。

#### **SDK**の再⽣権限承認

Tencent Real-Time Communication (TRTC)の全機能版SDKは全面的な機能と高度なパフォーマンスが可能なビ デオ再⽣機能をご提供し、VODと組み合わせることで簡単にビデオ再⽣機能を実装できます。モバイルSDKの 10.1以降のバージョンでは、指定のLicenseを取得することでビデオ再⽣機能のロックを解除することができま す。

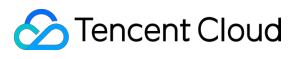

#### 注意

TRTCの再⽣機能にはLicense承認は必要ありません。